# The pdfTEX FAQ Version 0.12<sup>∗</sup>

Maintained by: [C. V. Radhakrishnan](mailto:cvr@river-valley.com)

July 4, 2000

#### **Abstract**

This document is a preliminary version of pdf $T_F X$ 's frequently asked questions (FAQ) and answers. If you can contribute to this document, please mail [C. V. Radhakrishnan](mailto:cvr@river-valley.com) or [pdfTEX's mailing list.](mailto:pdftex@tug.org) Including the key FAQ in the subject line of your contribution will help the FAQ maintainer stay organized. This document is in LTEX syntax and is generated in an Intel 500MHz PIII system running Linux kernel version 2.2.12-20 by pdfTEX ver. 14f.

 $\odot$  This document is freely distributable.

## **Contents**

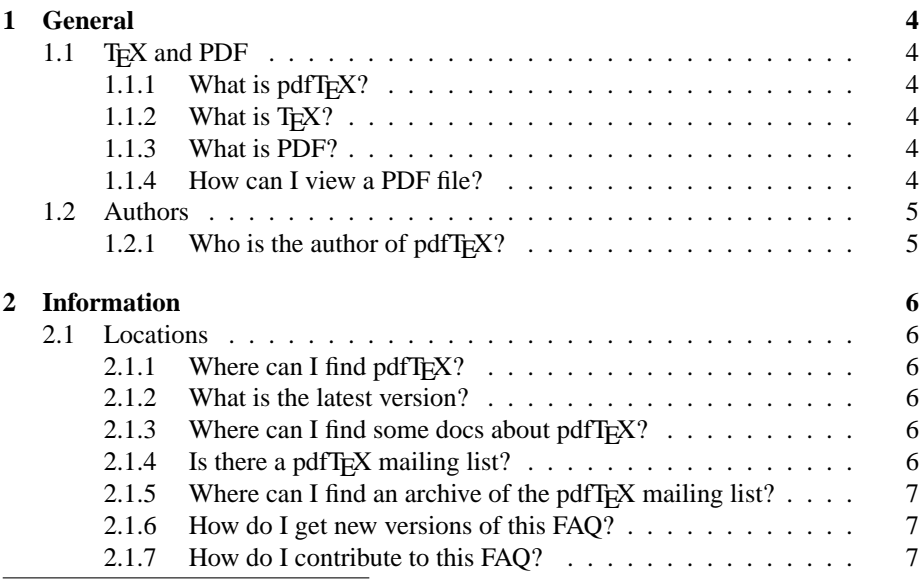

<sup>∗</sup>This document is for public distribution

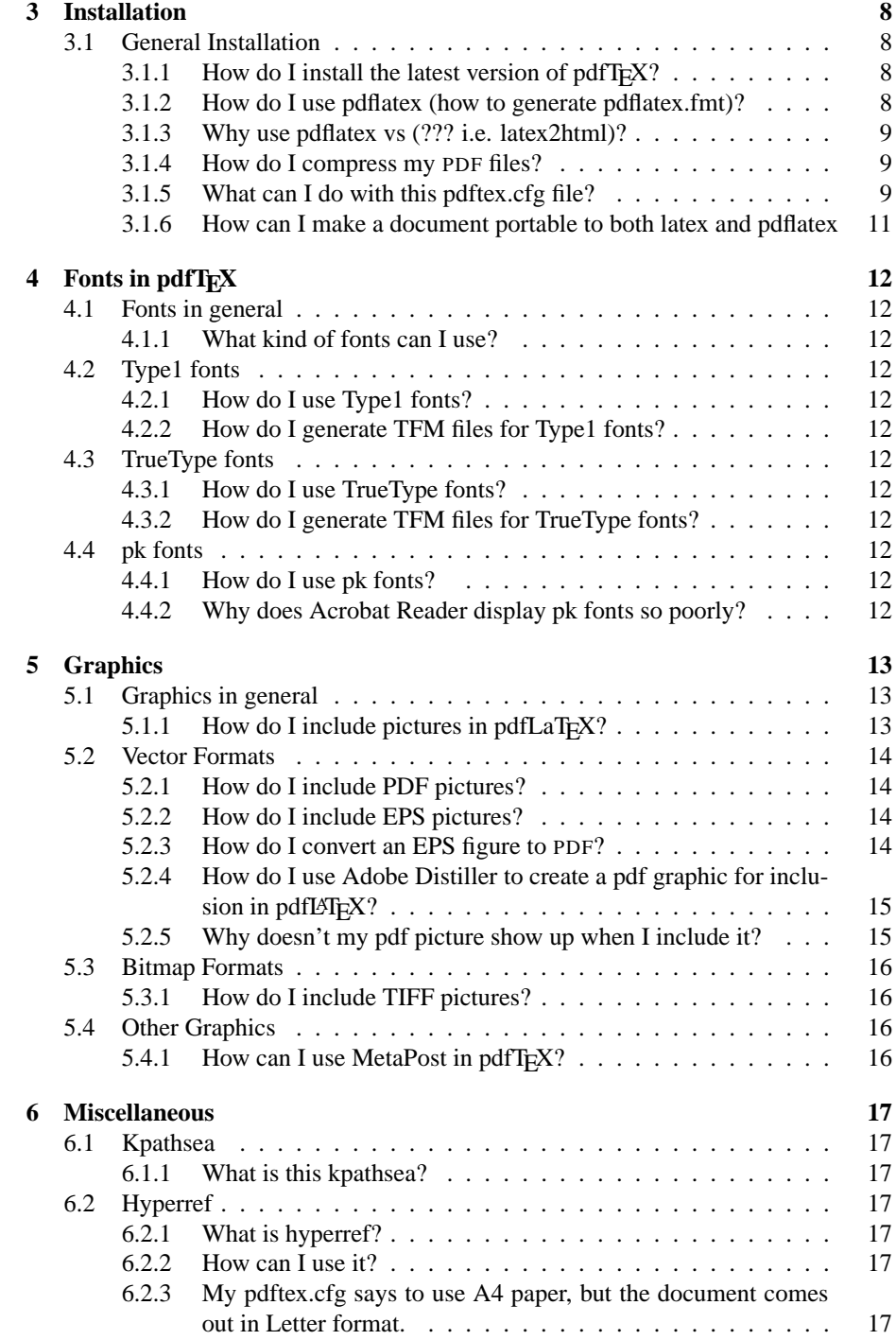

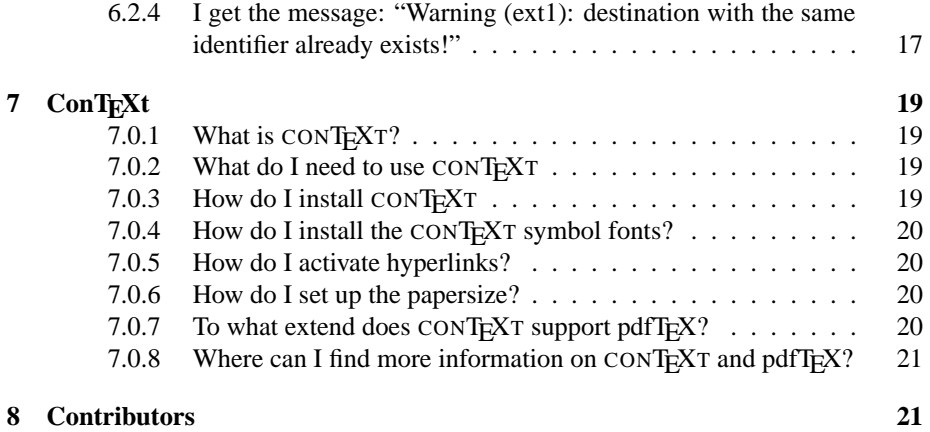

## <span id="page-3-6"></span><span id="page-3-0"></span>**1. General**

## <span id="page-3-1"></span>**1.1. T<sub>E</sub>X and PDF**

#### 1.1.1. **What is pdfT<sub>E</sub>X?**

<span id="page-3-2"></span>Contributed by: Pavel Janík jr

pdfTEX is a variant of well known typesetting program of prof. Donald E. Knuth – TEX. Output of Knuth's TEX is a file in DVI format. The difference between TEX and pdfTeX is that pdfT<sub>F</sub>X directly generates PDF. You can also create PDF with Adobe's Distiller program, using a DVI to PostScript program to create PS from TEX's DVI file.

#### 1.1.2. **What is TEX?**

<span id="page-3-3"></span>Contributed by: Pavel Janík jr

From 'TEX – The Program' by Donald E. Knuth: "This is TEX, a document compiler intended to produce typesetting of high quality". TFX is a batch oriented typesetting system. When we talk about TEX we mean the macro programming language as well as the program that interprets and executed this language.

#### 1.1.3. **What is PDF?**

<span id="page-3-4"></span>Contributed by: Pavel Janík jr

This question is answered in the Adobe Systems' document *Portable Document Format Reference Manual* available at [http://www.adobe.com/supportservice/devrelation](http://www.adobe.com/supportservice/devrelations/PDFS/TN/PDFSPEC.PDF)s/ [PDFS/TN/PDFSPEC.PDF](http://www.adobe.com/supportservice/devrelations/PDFS/TN/PDFSPEC.PDF) on page 27. It can not be reproduced here for strange copyright reasons.

Think of PDF as PostScript without programming constructs. A PDF file consists of graphical objects tight together in such a way that fast viewing is possible and incremental updates become possible.

#### 1.1.4. **How can I view a PDF file?**

<span id="page-3-5"></span>Contributed by: [Steve Phipps](mailto:slpp@ix.netcom.com)

Contributed by: [Michael Sanders](mailto:sanders@umich.edu)

There are several .pdf readers available as free ware over the Internet.

Adobe's Acrobat Reader is available for many operating systems, including Win95, NT, and 3.1, Macintosh, Linux, Sun, and OS/2. Download the self-installing executable from Adobe's web site: <http://www.adobe.com/prodindex/acrobat/>.

Ghostscipt is a .ps interpreter and Ghostview is its graphical front-end. Ghostscript is also available for many operating systems, including UNIX and VMS, MS-DOS, MS-Windows, OS/2 and Macintosh. See the Ghostscript home page at [http:](http://www.cs.wisc.edu/~ghost/) [//www.cs.wisc.edu/˜ghost/](http://www.cs.wisc.edu/~ghost/) for details, documentation, and downloads.

Another previewer is xpdf, a PDF viewer for X maintained by [Derek B. Noonburg](mailto:derekn@aimnet.com) with a home page at http://www.aimnet.com/~derekn/xpdf. Xpdf runs under the X <span id="page-4-2"></span>Window System on UNIX, VMS, and OS/2 and is designed to be small and efficient. It does not use the Motif or Xt libraries and only uses standard X fonts.

[FIXME: some words about Xpdf and other PDF viewers]

## <span id="page-4-0"></span>**1.2. Authors**

#### 1.2.1. **Who is the author of pdfTEX?**

<span id="page-4-1"></span>Contributed by: Pavel Janík jr

The primary author of pdfTEX is [Han The Thanh.](mailto:thanh@fi.muni.cz) [FIXME: in pdftex.ch there is also Petr Sojka and the current head (rector) of Masaryk's University and Jiří Zlatuška.]

## <span id="page-5-6"></span><span id="page-5-0"></span>**2. Information**

### <span id="page-5-1"></span>**2.1. Locations**

#### 2.1.1. **Where can I find pdfT<sub>E</sub>X?**

<span id="page-5-2"></span>Contributed by: Pavel Janík jr

<ftp://ftp.cstug.cz/pub/tex/local/cstug/{janik,thanh}> daily mirror on [ftp://](ftp://ftp.inet.cz/pub/Mirrors/pdfTeX) [ftp.inet.cz/pub/Mirrors/pdfTeX](ftp://ftp.inet.cz/pub/Mirrors/pdfTeX)

#### 2.1.2. **What is the latest version?**

<span id="page-5-3"></span>Contributed by: Pavel Janík jr

The latest version of pdfTEX is pdfTEX-0.14f. This is the latest version of pdfTEX approved by Han The Thanh (for now).

#### 2.1.3. Where can I find some docs about pdfT<sub>E</sub>X?

<span id="page-5-4"></span>Contributed by: [Jody Klymak](mailto:jklymak@apl.washington.edu)

A web site for the pdfTEX project is maintained by [Sebastian Rahtz,](mailto:sebastian.rahtz@oucs.ac.uk) and can be found at:

<http://www.tug.org/applications/pdftex/> In it you will find:

- The pdfT<sub>F</sub>X manual in PDF format: <http://www.tug.org/applications/pdftex/pdftexman.pdf> and HTML format: <http://www.tug.org/applications/pdftex/pdftexman.html>
- The pdfT<sub>E</sub>X mailing list archives: <http://tug.org/ListsArchives/pdftex/threads.html>
- This FAQ in PDF format: <http://www.tug.org/applications/pdftex/pdfTeX-FAQ.pdf> and DVI format:

<http://www.tug.org/applications/pdftex/pdfTeX-FAQ.dvi>

[FIXME: The best documentation is in the source files...]

#### 2.1.4. **Is there a pdfTEX mailing list?**

<span id="page-5-5"></span>Contributed by: [Jody Klymak](mailto:jklymak@apl.washington.edu)

Yes, to subscribe send mail to [majordomo@tug.org,](mailto:majordomo@tug.org) and put the line:

subscribe pdftex username@hostname

in the body of the message, where username@hostname is your complete email address.

#### <span id="page-6-3"></span>2.1.5. **Where can I find an archive of the pdfTEX mailing list?**

<span id="page-6-0"></span>Contributed by: [Jody Klymak](mailto:jklymak@apl.washington.edu)

An ftp site of the mailing list, arranged chronologically can be found at:  $ftp://ftp.$ [tug.org/mail-archives/pdftex/](ftp://ftp.tug.org/mail-archives/pdftex/) Daily mirror is also at [ftp://ftp.inet.cz/pub/](ftp://ftp.inet.cz/pub/Mirrors/pdfTeX-MailArchive/) [Mirrors/pdfTeX-MailArchive/](ftp://ftp.inet.cz/pub/Mirrors/pdfTeX-MailArchive/)

#### 2.1.6. **How do I get new versions of this FAQ?**

<span id="page-6-1"></span>Contributed by: [Jody Klymak](mailto:jklymak@apl.washington.edu)

The T<sub>E</sub>X version of this document is periodically posted to pdfT<sub>E</sub>X's mailing list.

It is also uploaded to [http://www.tug.org/applications/pdftex/pdfTeX-FAQ.](http://www.tug.org/applications/pdftex/pdfTeX-FAQ.pdf) [pdf](http://www.tug.org/applications/pdftex/pdfTeX-FAQ.pdf) with its LATEX source: [http://www.tug.org/applications/pdftex/pdfTeX-FAQ.](http://www.tug.org/applications/pdftex/pdfTeX-FAQ.tex) [tex](http://www.tug.org/applications/pdftex/pdfTeX-FAQ.tex). A screen version of the FAQ is also available: [http://www.tug.org/applications](http://www.tug.org/applications/pdftex/pdfTeX-FAQ-scr.pdf)/ [pdftex/pdfTeX-FAQ-scr.pdf](http://www.tug.org/applications/pdftex/pdfTeX-FAQ-scr.pdf).

#### 2.1.7. **How do I contribute to this FAQ?**

<span id="page-6-2"></span>Contributed by: [Jody Klymak](mailto:jklymak@apl.washington.edu)

Send email to the FAQ maintainer: [C. V. Radhakrishnan](file:cvr@river-valley.com) with the word FAQ in the subject line. If possible FAQ entries should be formatted like this example:

```
\question{This_is_a_template_faq_question}%
   {This is a template faq question}{1998/09/24}
\contributor{Pavel Jan\'{\i}k jr}
{Pavel.Janik@inet.cz}{1998/09/10}
\contributor{Jody Klymak}
{jklymak@apl.washington.edu}{1998/09/24}
```
This is a sample FAQ question. It can reference other questions, like Question \ref{q:what\_is\_TeX}, or sections (See Section \ref{sec:General}). This FAQ can be found at \url{http://www.tug.org/applications/pdftex/pdfTeX-FAQ.pdf}, and is maintained by \href{mailto:jklymak@apl.washington.edu} {Jody Klymak}.

## <span id="page-7-4"></span><span id="page-7-0"></span>**3. Installation**

### <span id="page-7-1"></span>**3.1. General Installation**

#### 3.1.1. **How do I install the latest version of pdfTEX?**

<span id="page-7-2"></span>Contributed by: Pavel Janík jr

Get the precompiled binaries and also the zip archive, pdftexlib-0.12.zip in the pdfTEX distribution which contains platform–independent files required for running pdfTEX:

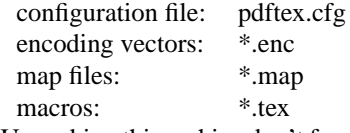

Unpacking this archive don't forget the -d option when using pkunzip will create a texmf tree containing pdfTEX–specific files.

The next step is to place the binaries somewhere in PATH. If you want to use L<sup>AT</sup>EX, you also need to make a copy (or symbolic link) of pdfTEX and name it pdfL4TEX. The files texmf.cnf and pdftex.pool and the directory texmf, created by unpacking the file pdftexlib-0.12.zip, should be moved to the 'appropriate' place (see below).

Web2c–based programs, including pdfT<sub>E</sub>X, use the Web2c run–time configuration file called texmf.cnf. This file can be found via the user–set environment variable TEXMFCNF or via the compile–time default value if the former is not set. It is strongly recommended to use the first option. Next you need to edit texmf.cnf so pdfTEX can find all necessary files. Usually one has to edit TEXMFS and maybe some of the next variables. When running pdfT<sub>E</sub>X, some extra search paths are used beyond those normally requested by T<sub>E</sub>X itself:

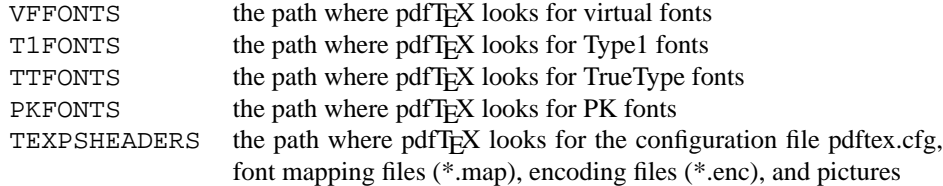

#### 3.1.2. **How do I use pdflatex (how to generate pdflatex.fmt)?**

<span id="page-7-3"></span>Formats for pdfT<sub>E</sub>X are created in the same way as for T<sub>E</sub>X. For plain T<sub>E</sub>X and L<sup>e</sup>T<sub>E</sub>X it looks like:

```
pdftex -ini -fmt=pdftex plain \dump
pdftex -ini -fmt=pdflatex latex.ltx
```
In ConTEXt the generation depends on the interface used. A format using the English user interface is generated with

pdftex -ini -fmt=cont-en cont-en

<span id="page-8-3"></span>When properly set up, one can also use the ConTEXt command line interface TEXEXEC to generate one or more formats, like: texexec --make en for an English format, or

texexec --make --tex=pdfetex en de

for an English and German one, using pdfe-TEX. Indeed, if there is pdfTEX as well as pdfe-TEX, use it! Whatever macro package used, the formats should be placed in the TEXFORMATS path. It is strongly recommended to use pdfe-TEX, if only because the main stream macro packages (will) use it.

#### 3.1.3. **Why use pdflatex vs (??? i.e. latex2html)?**

<span id="page-8-0"></span>For documents with complex formatting and mathematical content, which can not be realized satisfactorily or even at all with HTML, pdf is the format of choice. Careful graphic design and skilled use of typography make for an attractive document, but HTML can not accomplish this. Pdf's strengths are particularly evident when the use of fonts is important. Apart from heavily formatted documents, long documents are also suited to being stored in pdf files. In HTML, large amounts of text are often hard to read and can not be printed out satisfactorily. HTML is only suitable for archiving long documents to a limited extent.

#### 3.1.4. **How do I compress my PDF files?**

<span id="page-8-1"></span>Contributed by: Pavel Janík jr

pdfTEX can compress its output, but by default pdfTEX does not (depending on your configuration). You can manually specify compression from 0 to 9 in the source file by the tag \pdfcompresslevel:

```
\pdfcompresslevel9
```
or in the configuration file (pdftex.cfg):

compress\_level 9

0 means no compression and 9 is the most (and the slowest) compression.

#### 3.1.5. **What can I do with this pdftex.cfg file?**

<span id="page-8-2"></span>When pdfTEX starts, it reads the Web2c configuration file as well as the pdfTEX configuration file called pdftex.cfg, searched for in the TEXPSHEADERS path. As Web2c systems commonly specify a 'private' tree for pdfT<sub>E</sub>X where configuration and map files are located, this allows individual users or projects to maintain customized versions of the configuration file. The configuration file sets default values for the following parameters, all of which can be over–ridden in the T<sub>E</sub>X source file:

**output format** This integer parameter specifies whether the output format should be dvi or pdf. A positive value means pdf output, otherwise we get dvi output.

- **compress level** This integer parameter specifies the level of text and in–line graphics compression. pdfTEX uses zip compression as provided by zlib. A value of 0 means no compression, 1 means fastest, 9 means best, 2. . . 8 means something in between. Just set this value to 9, unless there is a good reason to do otherwise—0 is great for testing macros that use \pdfliteral.
- **decimal digits** This integer specifies the preciseness of real numbers in pdf page descriptions. It gives the maximal number of decimal digits after the decimal point of real numbers. Valid values are in range 0. . . 5. A higher value means more precise output, but also results in a much larger file size and more time to display or print. In most cases the optimal value is 2. This parameter does not influence the precision of numbers used in raw pdf code, like that used in \pdfliterals and annotation action specifications.
- **image\_resolution** When pdfT<sub>E</sub>X is not able to determine the natural dimensions of an image, it assumes a resolution of type 72 dots per inch. Use this variable to change this default value.
- **page width & page height** These two dimension parameters specify the output medium dimensions (the paper, screen or whatever the page is put on). If they are not specified, the page width is calculated as  $W_{box}$  being shipped out  $+ 2 \times$  (horigin  $+ \hot$  f set). The page height is calculated in a similar way.
- **horigin & vorigin** These dimension parameters can be used to set the offset of the T<sub>EX</sub> output box from the top left corner of the 'paper'.
- **map** This entry specifies the font mapping file, which is similar to those used by many dvi to PostScript drivers. More than one map file can be specified, using multiple map lines. If the name of the map file is prefixed with a+, its values are appended to the existing set, otherwise they replace it. If no map files are given, the default value psfonts.map is used. A typical pdftex.cfg file looks like this, setting up output for A4 paper size and the standard  $T_{EX}$  offset of 1 inch, and loading two map files for fonts:

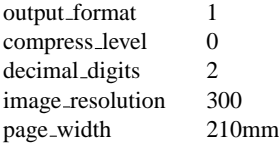

<span id="page-10-1"></span>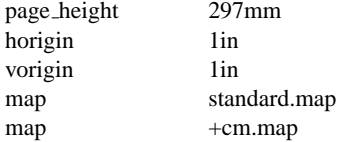

Dimensions can be specified as true, which makes them immune for magnification (when set). The previous example settings, apart from map, can also be set during a TEX run. This leaves a special case:

**include form resources** Sometimes embedded pdf illustrations can pose viewers for problems. When set to 1, this variable makes pdfTEX take some precautions. Forget about it when you never encounter problems. When all the programs you use conform to the pdf specifications, you will never need to set this variable.

#### 3.1.6. **How can I make a document portable to both latex and pdflatex**

<span id="page-10-0"></span>Contributed by: [Christian Kumpf](mailto:kumpf@igd.fhg.de)

Check for the existence of the variable \pdfoutput:

```
\newif\ifpdf
\ifx\pdfoutput\undefined
  \pdffalse % we are not running PDFLaTeX
\else
  \pdfoutput=1 % we are running PDFLaTeX
  \pdftrue
\fi
  Then use your new variable \ifpdf
\ifpdf
 \usepackage[pdftex]{graphicx}
 \pdfcompresslevel=9
\else
  \usepackage{graphicx}
\fi
```
## <span id="page-11-0"></span>**4. Fonts in pdfTEX**

### <span id="page-11-1"></span>**4.1. Fonts in general**

#### 4.1.1. **What kind of fonts can I use?**

<span id="page-11-2"></span>The pdfT<sub>E</sub>X program normally works with Type I and TrueType fonts; a source must be available for all fonts used in the document, except for the 14 base fonts supplied by Acrobat (the Times, Helvetica, Courier, Symbol and Dingbats families). It is possible to use Metafont generated fonts in pdfT<sub>E</sub>X. It is strongly recommended, however, not to do so if an equivalent is available in Type 1 or TrueType format, since the resulting Type 3 fonts render very poorly in current versions of Acrobat. Given the free availability of Type 1 versions of all the Computer Modern fonts and the ability to use standard PostScript fonts without further ado, this is not usually a problem.

#### <span id="page-11-3"></span>**4.2. Type1 fonts**

- <span id="page-11-4"></span>4.2.1. **How do I use Type1 fonts?**
- <span id="page-11-5"></span>4.2.2. **How do I generate TFM files for Type1 fonts?**
- <span id="page-11-6"></span>**4.3. TrueType fonts**
- <span id="page-11-7"></span>4.3.1. **How do I use TrueType fonts?**
- <span id="page-11-8"></span>4.3.2. **How do I generate TFM files for TrueType fonts?**
- <span id="page-11-9"></span>**4.4. pk fonts**
- <span id="page-11-10"></span>4.4.1. **How do I use pk fonts?**
- <span id="page-11-11"></span>4.4.2. **Why does Acrobat Reader display pk fonts so poorly?**

## <span id="page-12-3"></span><span id="page-12-0"></span>**5. Graphics**

#### <span id="page-12-1"></span>**5.1. Graphics in general**

#### 5.1.1. How do I include pictures in pdfLaT<sub>E</sub>X?

<span id="page-12-2"></span>Contributed by: [Jody Klymak](mailto:jklymak@apl.washington.edu)

Pictures come in two formats, vector or bitmapped. When possible, use vector formats when making a PDF document since they can support an arbitrary amount of magnification. So far, pdfLaTEX supports graphics inclusions in PDF, JPEG, PNG, and MetaPost formats [FIXME: what others? Also which are vector or not?]

As with LaT<sub>E</sub>X, the best package for image inclusion is graphics/graphicx, available on CTAN. In order to get the graphicx package working with pdflatex you must get <http://tug.org/applications/pdftex/pdftex.def> and put it in your T<sub>F</sub>X tree (mine is at C:\TeX\share\texmf\tex\latex\graphics). Then some slight modifications to your source file:

```
%% In the preamble add
\usepackage[pdftex]{graphicx}
```

```
%% OPTIONAL: In the main document, immediately after
%% \begin{document}
\DeclareGraphicsExtensions{.jpg,.pdf,.mps,.png}
%% To include a graphics file
\includegraphics{filename_to_include}
```
The package will then search for the filename with the above extensions if one isn't provided. With this package the image can also be scaled or cropped. This uses D. Carlisle's "graphics" package and is available on CTAN at /macros/latex/packages/ graphics. Note that by not including file-extensions in the \includegraphics command, you can maintain PDF and DVI versions of your document, especially if you include postscript figures (see question [5.2.2](#page-13-2) and question [3.1.6\)](#page-10-0). Contributed by: [Himanshu Gohel](mailto:gohel@csee.usf.edu)

If you are using an old version of LATEX, such as the one from teTEX 0.4, then you should probably update the graphics package first. Alternatively, you could edit the graphics.sty file as per instructions in pdftex.def to allow the pdftex option. Otherwise you will get errors when using the graphics or graphicx package to include figures.

If you used epstopdf to convert your EPS figure to PDF, then your EPS file may be using %%BoundingBox: (atend) comment. This is not supported by epstopdf at present (September 1998 version). A workaround is to edit the EPS file and move the actual %%BoundingBox line from near the end of the document and replace the %%BoundingBox: (atend) with that instead.

#### <span id="page-13-4"></span><span id="page-13-0"></span>**5.2. Vector Formats**

#### 5.2.1. **How do I include PDF pictures?**

<span id="page-13-1"></span>Contributed by: [Carl Zmola](mailto:zmola@campbellsci.com)

In order to include PDF pictures you need pdfLATEX 0.12n or later. Make sure that the PDF figure is properly cropped. See Question [5.2.3](#page-13-3) for how to do this for EPS files. [FIXME: How do you get Distiller to do this?] Then follow the steps outlined in Question [5.1.1.](#page-12-2)

#### 5.2.2. **How do I include EPS pictures?**

<span id="page-13-2"></span>Contributed by: [Jody Klymak](mailto:jklymak@apl.washington.edu)

You cannot directly do so. You must convert encapsulated postscript pictures to PDF first, explained in question [5.2.3,](#page-13-3) and then include them (see question [5.2.1\)](#page-13-1)

#### 5.2.3. **How do I convert an EPS figure to PDF?**

<span id="page-13-3"></span>Contributed by: [Colin Marquardt](mailto:colin.marquardt@gmx.de)

You can use epstopdf (a Perl script which uses Ghostscript for conversion) at [http:](http://tug.org/applications/pdftex/epstopdf) [//tug.org/applications/pdftex/epstopdf](http://tug.org/applications/pdftex/epstopdf) or Distiller to do the work for you.

To use epstopdf, you need Perl 5. Usage of epstopdf is easy:

epstopdf.pl myfile.eps

converts your eps-graphic file myfile.eps to the file myfile.pdf.

Valid options for epstopdf (v2.5) are:

```
Syntax: epstopdf [options] <eps file>
Options:
--help: print usage
--outfile=<file>: write result to <file>
--(no)filter: read standard input (default: false)
--(no)gs: run ghostscript (default: true)
--(no)compress: use compression (default: true)
--(no)hires: scan HiresBoundingBox (default: false)
--(no)exact: scan ExactBoundingBox (default: false)
--(no)debug: debug informations (default: false)
```
Examples for producing 'test.pdf':

```
* epstopdf test.eps
* produce postscript | epstopdf --filter >test.pdf
* produce postscript | epstopdf -f -d -o=test.pdf
```
Example: look for HiresBoundingBox and produce corrected PostScript:

<span id="page-14-2"></span>\* epstopdf -d --nogs -hires test.ps>testcorr.ps

Change the line

 $$GS="qs"$ ;

in this script to the name of your Ghostscript executable if it is different, e.g.

\$GS="gswin32c";

on a Win32 system.

On some systems it is necessary to invoke Perl explicitly, e.g. with

perl epstopdf.pl myfile.eps

#### 5.2.4. How do I use Adobe Distiller to create a pdf graphic for inclusion in pdfI<sup>s</sup>I<sub>E</sub>X?

<span id="page-14-0"></span>Contributed by: [Mark Wroth](mailto:mark.wroth@aerojet.com)

First, create the . eps file. Adobe's Distiller Assistant can be used to create a Postscript file from most applications, which can then be turned into an Encapsulated Postscript file; GhostScript works in this role.

Then invoke Distiller, and process the .eps file normally—*i.e.* set the job options you want, open the .eps file with File/Open, and select the destination .pdf file name in the resulting dialog.

Under Distiller "Job Options" I have been running with Version 3 pdf files enabled, and all compression turned off; I'm not sure if this is a factor in success of the effort or not.

The resulting graphic appears to be centered on a portrait mode page. The whitespace on this page is included in the graphic, so some scaling and an appropriate view port option in the \includegraphics command may be necessary.

Since the page boundary as it appears in the .pdf file is not the same as the bounding box in the .eps file, this is likely to present problems for making the document portable between print and .pdf versions.

Cropping the resulting .pdf graphic in Adobe Exchange using Document/Crop Pages is not effective. Doing this appears to remove the necessary bounding information and apparently other information from the file, with the result that it creates an error in the output file from pdfLAT<sub>E</sub>X.

#### 5.2.5. **Why doesn't my pdf picture show up when I include it?**

<span id="page-14-1"></span>Contributed by: [Carl Zmola](mailto:zmola@acm.org)

You are using Distiller to convert your .eps file to pdf. Distiller does not always set the bounding box correctly. The bounding box of an embedable pdf document must be the page size, and if any part of your figure extends beyond the bounding box, the figure will not show up. There are two solutions.

1. Get texutil.pl from

<http://www.ntg.nl/context/zipped/texutil.zip> and say

<span id="page-15-4"></span>texutil --fig --epspage file.eps

and the file is corrected for distiller. (This solution is from [Hans Hagen.](mailto:pragma@wxs.nl))

2. Instead of running distiller, use

<http://www.tug.org/applications/pdftex/epstopdf> (see question [5.2.3\)](#page-13-3)

Another tool that might be of some help is *aimaker*. *Aimaker* is a perl script that is designed to convert generic .eps files into .aieps files that can be read by adobe illustrator. *Aimaker* calculates the bounding box for the eps file. *Aimaker* is available at <ftp://ftp.aos.princeton.edu/pub/olszewsk/aimaker.shar>

#### <span id="page-15-0"></span>**5.3. Bitmap Formats**

#### 5.3.1. **How do I include TIFF pictures?**

<span id="page-15-2"></span><span id="page-15-1"></span>Use the command: \includegraphics[options]{filename.tiff}

#### **5.4. Other Graphics**

#### 5.4.1. **How can I use MetaPost in pdfTEX?**

<span id="page-15-3"></span>Contributed by: [Radhakrishnan](mailto:cvr@river-valley.com)

The usual \includegraphics command will work as in other graphic file inclusion. You may have to change the extension of files generated with MetaPost to .mps.

Another option is to use the command \ConvertMPtoPDF which derives from the ConTEXt package. The syntax is as follows:

\CovertMPtoPDF{filename}{xscale}{yscale}

Yet another option available is the usage of m-metapo.sty, which is again part of ConTEXt package. In this case, instead of using \includegraphics, one should use its little brother \includeMPgraphics. This macro takes the same arguments.

An example of using this module is given below:

```
\documentclass{article}
\usepackage{graphicx}
\usepackage{m-metapo}
```

```
\begin{document}
\includeMPgraphics{file.mps}
 \includeMPgraphics[angle=90]{file.mps}
\end{document}
```
## <span id="page-16-8"></span><span id="page-16-0"></span>**6. Miscellaneous**

#### <span id="page-16-1"></span>**6.1. Kpathsea**

<span id="page-16-2"></span>6.1.1. **What is this kpathsea?**

#### <span id="page-16-3"></span>**6.2. Hyperref**

#### 6.2.1. **What is hyperref?**

<span id="page-16-4"></span>Contributed by: Pavel Janík jr

The hyperref package is a way of adding hyper-references to a  $E$ F<sub>E</sub>X document. For instance, a reference to a figure in the text can be marked up with a hyper-link, allowing the user to jump to the figure without scrolling through a lot of text.

The hyperref package is available on CTAN (or a CTAN mirror) at <ftp://ftp.ctan.org/tex-archive/macros/latex/contrib/supported/hyperref>

#### 6.2.2. **How can I use it?**

<span id="page-16-5"></span>This package can be used with more or less any normal  $\mathbb{E} \mathbb{F} \mathbb{E} \mathbb{E}$  document by specifying \usepackage{hyperref} in the document preamble. Make sure it comes last of your loaded packages, to give it a fighting chance of not being over-written, since its job is to redefine many LATEX commands. Hopefully you will find that all crossreferences work correctly as hyper-text. In addition, the hyperindex option attempts to make items in the index by hyperlinked back to the text, and the option backref inserts extra 'back' links into the bibliography for each entry. Other options control the appearance of links, and give extra control over PDF output.

#### 6.2.3. **My pdftex.cfg says to use A4 paper, but the document comes out in Letter format.**

<span id="page-16-6"></span>Contributed by: [Colin Marquardt](mailto:colin.marquardt@gmx.de)

You certainly use hyperref. This package sets the page dimensions according to your settings in LATEX. If you do not specify "a4paper" in your options to \documentclass, it assumes Letter paper and overrides the entries in your pdftex.cfg file.

#### <span id="page-16-7"></span>6.2.4. **I get the message: "Warning (ext1): destination with the same identifier already exists!"**

Contributed by: [Colin Marquardt](mailto:colin.marquardt@gmx.de)

You get this message if you use hyperref and have some page numbers more than once,

e.g. when re-starting page numbering with each chapter or having an appendix. Circumvent this with

```
\usepackage[pdftex,plainpages=false]{hyperref}
```
or put

plainpages=false

into your hyperref.cfg.

## <span id="page-18-4"></span><span id="page-18-0"></span>**7. ConTEXt**

#### 7.0.1. **What is CONTEXT?**

<span id="page-18-1"></span>Contributed by: Pavel Janík jr

ConTEXt is a full featured macro package that has built in support for pdfTEX. More information can be found at <http://www.ntg.nl/context> (manuals, source code, examples).

#### 7.0.2. **What do I need to use CONTEX<sup>T</sup>**

<span id="page-18-2"></span>From the perspective of CONTEXT, pdfTEX does not differ from standard TEX. However, since pdfTEX directly produces the final output, you should enable its dedicated driver when in order to get PDF output. By default, CONT<sub>EXT</sub> sets up pdfT<sub>EX</sub> to produce DVI output. There are four ways to enable PDF output. The most convenient method is to use texexec:

texexec --pdf yourfile

Alternatively you can specify PDF output in the first line of the file:

% output=pdftex

The third option is to include the driver setting in the file itself:

\setupoutput[pdftex]

Alternatively you can include this command in the file cont-sys.tex, in which case you will always get PDF output.

#### 7.0.3. **How do I install CONTEX<sup>T</sup>**

<span id="page-18-3"></span>When you use teT $EX$  or fpT $EX$ , there is no need to install CONT $EXT$ , since it comes with the system. By default, CONTEXT is set up to use the PDF- $\epsilon$ -TEX binaries. By using this one binary, you can produce DVI as well as PDF, and at the same time benefit from some  $\epsilon$ -T<sub>F</sub>X features. pdfT<sub>F</sub>X is occasionally updated. After such an update, or after updating CONTEXT, you should regenerate a new format file. When CONTEXT is properly set up, you only has to say:

texexec --make

In case of doubt, try to locate the file texexec.ini and make sure that PDF- $\epsilon$ -TEX is selected.

#### 7.0.4. **How do I install the CONTEX<sup>T</sup> symbol fonts?**

<span id="page-19-0"></span>These fonts are included in the CONTEX<sup>T</sup> distribution. When you unpack the archive file in the texmf tree, these fonts automatically end up in the right locations. In order to use these fonts, you need to register the corresponding font mapping file in pdftex.cfg:

map +context.map

Alternatively you can add the next line to one of your local pdfT<sub>E</sub>X mapping files.

contnav ContextNavigation <contnav.pfb

#### 7.0.5. **How do I activate hyperlinks?**

<span id="page-19-1"></span>By default, CONTEXT is producing a document ready for printing. When one wants to distribute a document electronically, it makes sense to add hyperlinks. Since support for interactive documents is integrated into the system, you only need to say:

\setupinteraction[state=start]

You can use this command to set up the colors associated to hyperlinks, as well as enable some special features. The commands that set up lists, registers, menus, buttons and alike, have keys that relate to hypertext features.

#### 7.0.6. **How do I set up the papersize?**

<span id="page-19-2"></span>Since pdfT<sub>E</sub>X produces the final output, it makes sense to set up both the paper size and the medium. You can do so by providing a second argument to  $\setminus$  setuppapersize, like:

\setuppapersize[A4][A3]

When you also want to center the page, and/or want to add crop marks, you can say:

\setuplayout[location=middle,marking=on]

You can also set up page imposition schemes, like A5 booklets and 16 page folding sheets. Examples can be found in the manuals.

#### 7.0.7. **To what extend does CONTEX<sup>T</sup> support pdfTEX?**

<span id="page-19-3"></span>In addition to normal typesetting, CONTEX<sup>T</sup> has built in support for multiple chained references, widgets, JavaScript, graphics, color, and more. Since features like this are part of the CONTEXT kernel, no special pdfTEX related commands are needed. CONTEX<sup>T</sup> provides features to postprocess PDF files. In the texexec manual, one can find more on this.

#### 7.0.8. **Where can I find more information on CONTEX<sup>T</sup> and pdfTEX?**

<span id="page-20-0"></span>The functionality of CONTEXT is covered in several documents. At [http://www.](http://www.pragma-ade.nl) [pragma-ade.nl](http://www.pragma-ade.nl) and its mirrors one can find manuals for getting started as well as reference documentation. Some more advanced interactive features are described in the Up–To–Data documents (especially number 1). At this location you can also find examples of interactive documents as produced by PDF. When you wants to make interactive documents, the presentation styles are a good starting point. Their sources are documented and show some more advanced features.

The best resource however, is the CONTEXT mailing list, as hosted by the NTG: [ntg-context@ntg.nl.](mailto:ntg-context@ntg.nl)

## <span id="page-20-1"></span>**8. Contributors**

- Carl Zmola <mailto:zmola@acm.org> Q5.2.5, [15](#page-14-2)
- Carl Zmola <mailto:zmola@campbellsci.com> Q5.2.1, [14](#page-13-4)
- Christian Kumpf <mailto:kumpf@igd.fhg.de> Q3.1.6, [11](#page-10-1)
- Colin Marquardt <mailto:colin.marquardt@gmx.de> Q5.2.3, [14](#page-13-4) Q6.2.3, [17](#page-16-8) Q6.2.4, [17](#page-16-8)
- Himanshu Gohel <mailto:gohel@csee.usf.edu> Q5.1.1, [13](#page-12-3)
- Jody Klymak <mailto:jklymak@apl.washington.edu> Q2.1.3, [6](#page-5-6) Q2.1.4, [6](#page-5-6) Q2.1.5, [7](#page-6-3) Q2.1.6, [7](#page-6-3) Q2.1.7, [7](#page-6-3) Q5.1.1, [13](#page-12-3) Q5.2.2, [14](#page-13-4)
- Mark Wroth <mailto:mark.wroth@aerojet.com> Q5.2.4, [15](#page-14-2)
- Michael Sanders <mailto:sanders@umich.edu> Q1.1.4, [4](#page-3-6)
- Pavel Janík jr mailto: Pavel. Janik@inet.cz Q1.1.1, [4](#page-3-6) Q1.1.2, [4](#page-3-6) Q1.1.3, [4](#page-3-6) Q1.2.1, [5](#page-4-2) Q2.1.1, [6](#page-5-6) Q2.1.2, [6](#page-5-6) Q3.1.1, [8](#page-7-4) Q3.1.4, [9](#page-8-3) Q6.2.1, [17](#page-16-8) Q7.0.1, [19](#page-18-4)
- Radhakrishnan <mailto:cvr@river-valley.com> Q5.4.1, [16](#page-15-4)

• Steve Phipps <mailto:slpp@ix.netcom.com> Q1.1.4, [4](#page-3-6)